ORDINE DEGLI INGEGNERI DELLA PROVINCIA DI PALERMO

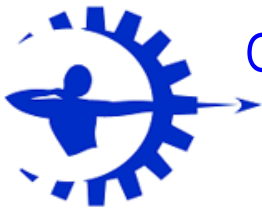

# **PROCEDURA INOLTRO DOMANDA REDDITO<35000 €**

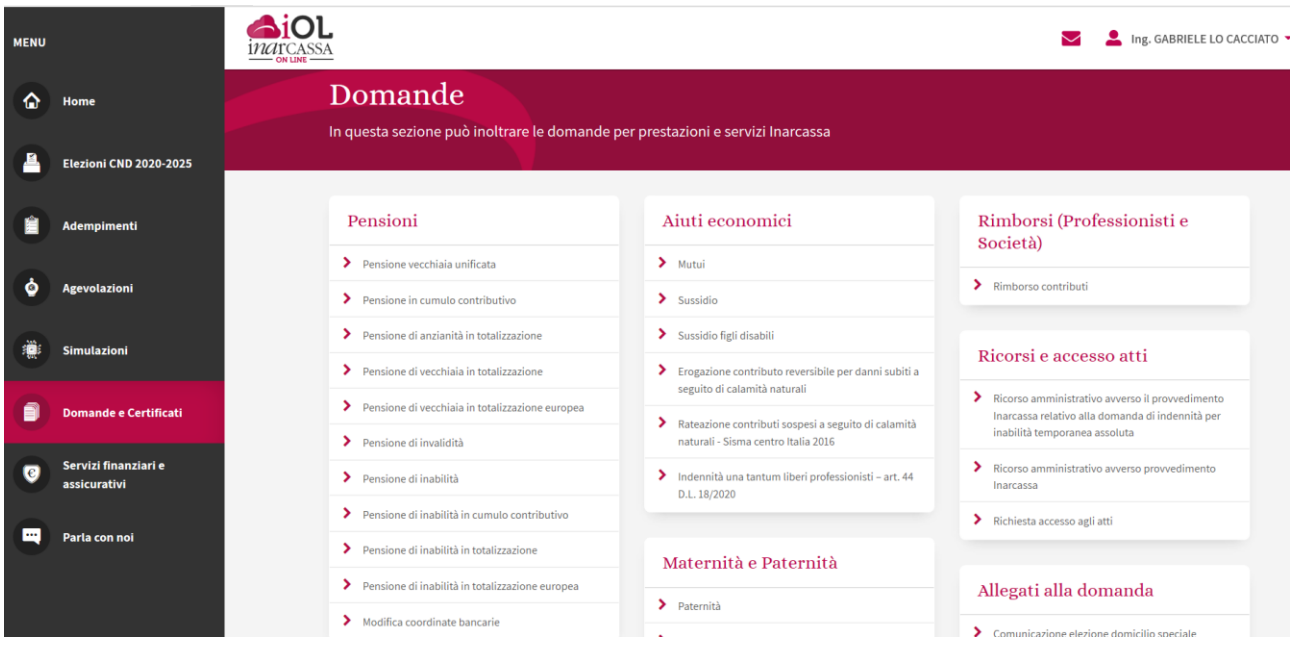

**1) ACCEDERE AD INARCASSA ONLINE**

### **2) ANDARE SU DOMANDE E CERTIFICATI/AIUTI ECONOMICI/INDENNITA' UNA TANTUM**

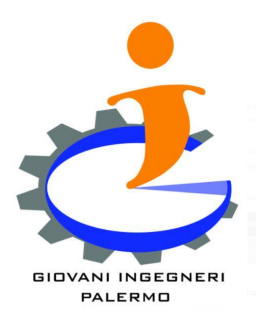

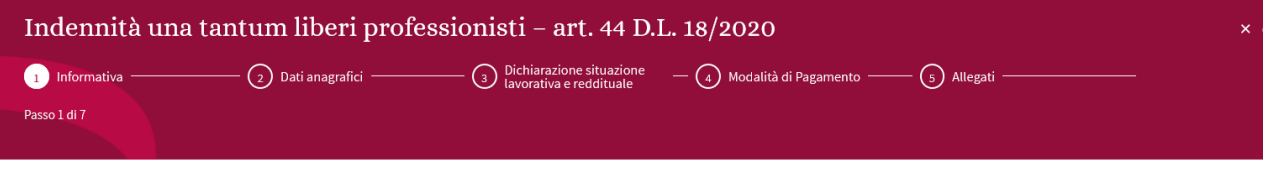

#### Informativa

La informiamo, che nel quadro del Decreto Legge nº18 del 17/03/2020 «Cura Italia» a seguito dall'emergenza epidemiologica COVID-19, è stata prevista una indennità per lavoratori autonomi e professionisti iscritti agli enti di diritto privato di previdenza obbligatoria a valere sul "Fondo per il reddito di ultima istanza" pari a 600,00€ per il mese di marzo 2020.

La domanda per l'ottenimento dell'indennità deve essere presentata esclusivamente on line entro il 30 aprile 2020 e sarà accolta dopo la verifica dei requisiti per permettere l'erogazione dell'indennità in ragione dell'ordine cronologico delle domande presentate. L'indennità sarà riconosciuta ai professionisti in regola con gli adempimenti dichiarativi e nel rispetto dei limiti reddituali previsti.

La invitiamo, prima di iniziare a compilare la domanda, a verificare di avere due file in formato .pdf, .jpeg, .png di grandezza inferiore a 2 MB. (documento d'identità in corso di validità e codice fiscale) che dovrà obbligatoriamente allegare prima dell'invio.

Le sottolineiamo inoltre che i dati dichiarati saranno trasmessi all'Agenzia delle Entrate e all'INPS per i controlli di legge.

Per ulteriori informazioni La invitiamo a consultare il sito dell'INPS e del Ministero del lavoro e delle politiche sociali.

LEGGERE L'INFORMATIVA E CLICCARE IL TASTO "AVANTI"

Avanti

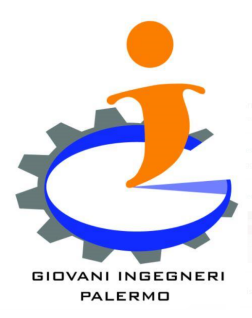

#### Dichiarazione situazione lavorativa e reddituale

II/La sottoscritto/a, consapevole della responsabilità penale cui può andare incontro in caso di dichiarazioni mendaci o di comunicazione di dati non rispondenti a verità, ai sensi del D.P.R. n. 445 del 28/12/2000, **Dichiara** 

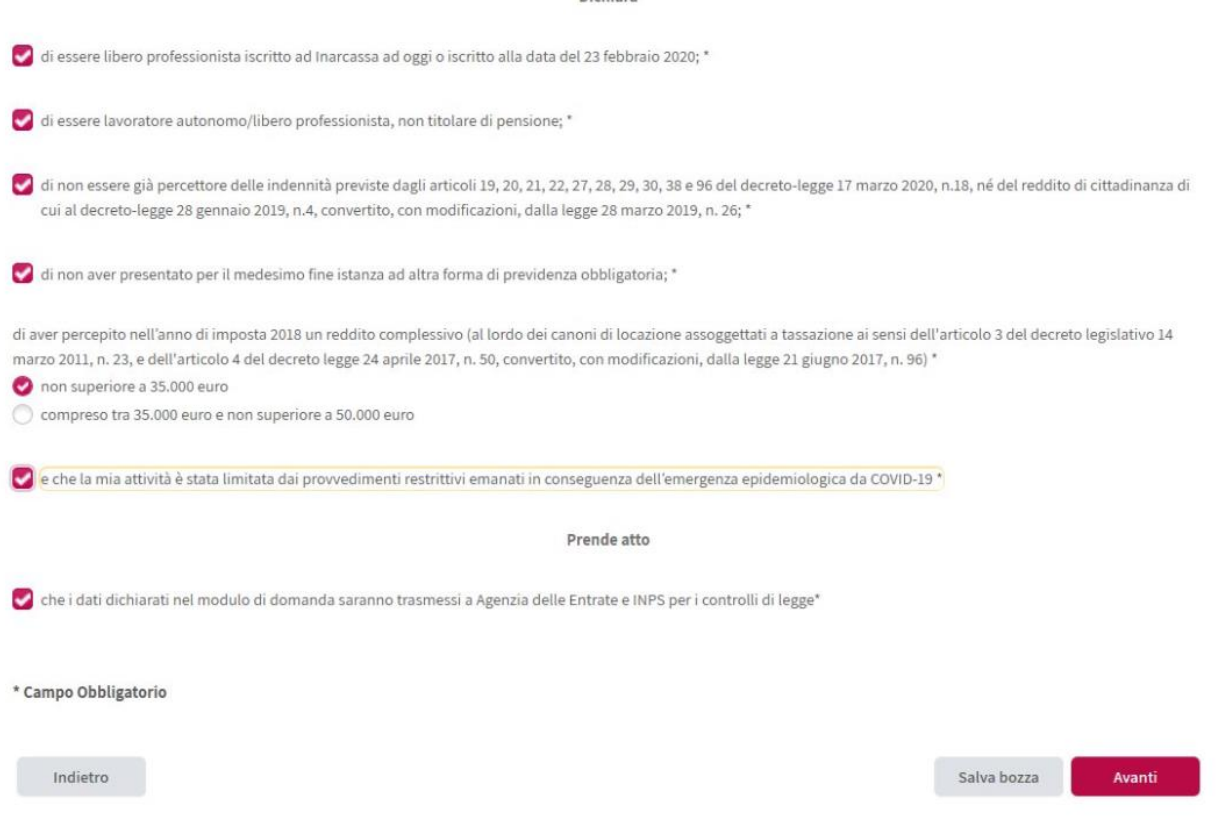

#### SPUNTARE TUTTE LE DICHIARAZIONI ED NEL CASO IN ESAME "NON SUPERIORE A 35.000 EURO"

**CLICCARE SU "AVANTI"** 

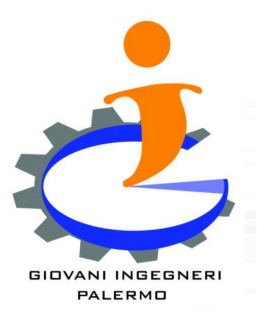

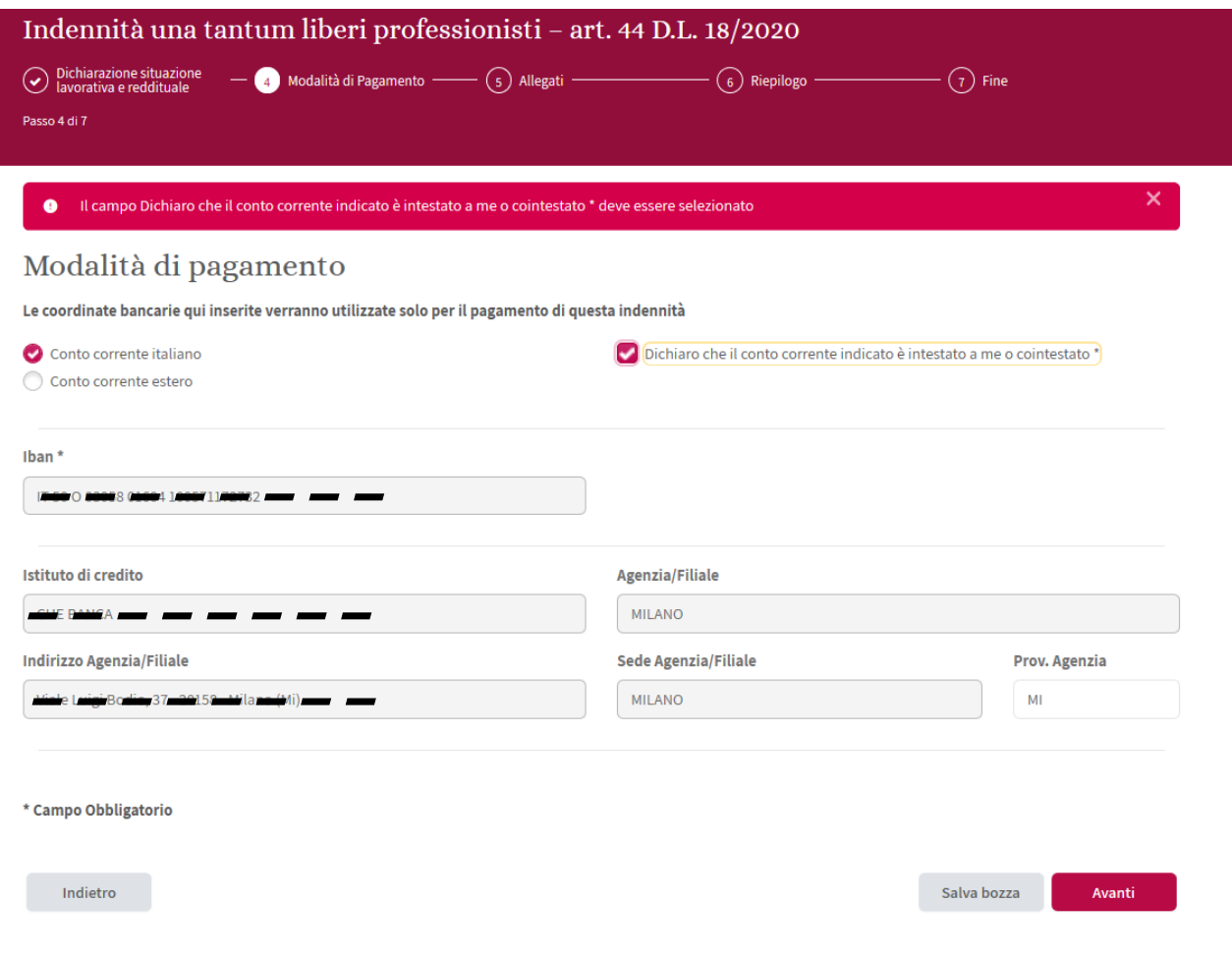

### INSERIRE CREDENZIALI BANCARIE PROPRIO CONTO CORRENTE DI ACCREDITO

**CLICCARE SU "AVANTI"** 

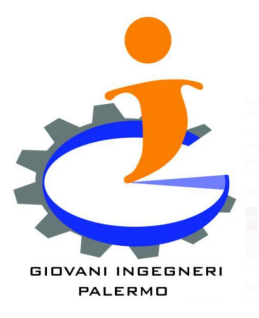

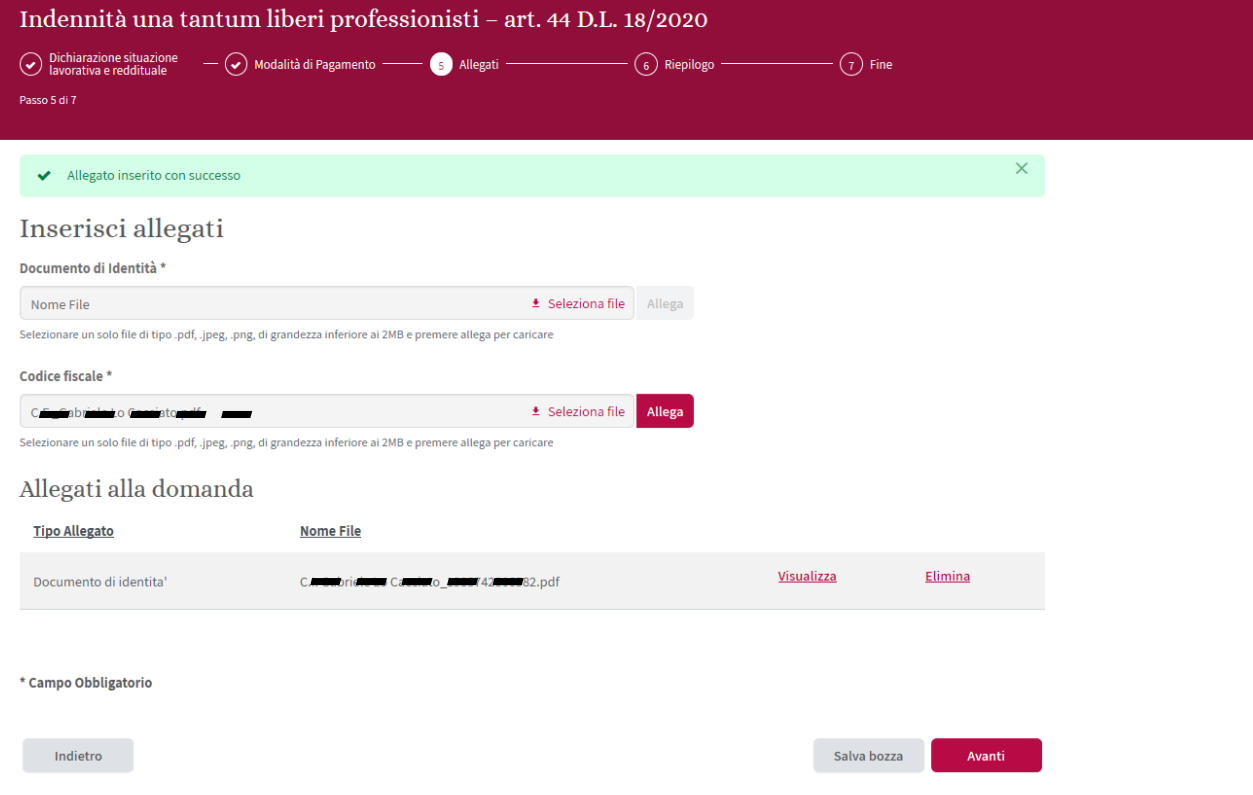

#### **PREPARARE:**

- **C.I. FORMATO PDF (VA BENE) INFERIORE A 2 MB**
- **C.F. FORMATO PDF (VA BENE) INFERIORE A 2 MB**

**SELEZIONARE IL FILE DA CARICARE E CLICCARE SU "ALLEGA", ATTENDERE IL CARICAMENTO CHE UNA VOLTA ESEGUITO RISULTERA' NELLA SESSIONE "ALLEGATI ALLA DOMANDA"**

 **CLICCARE SU "AVANTI"**

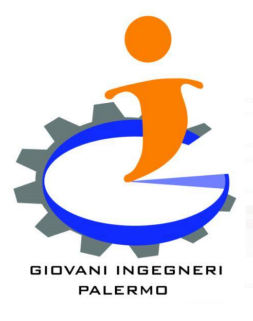

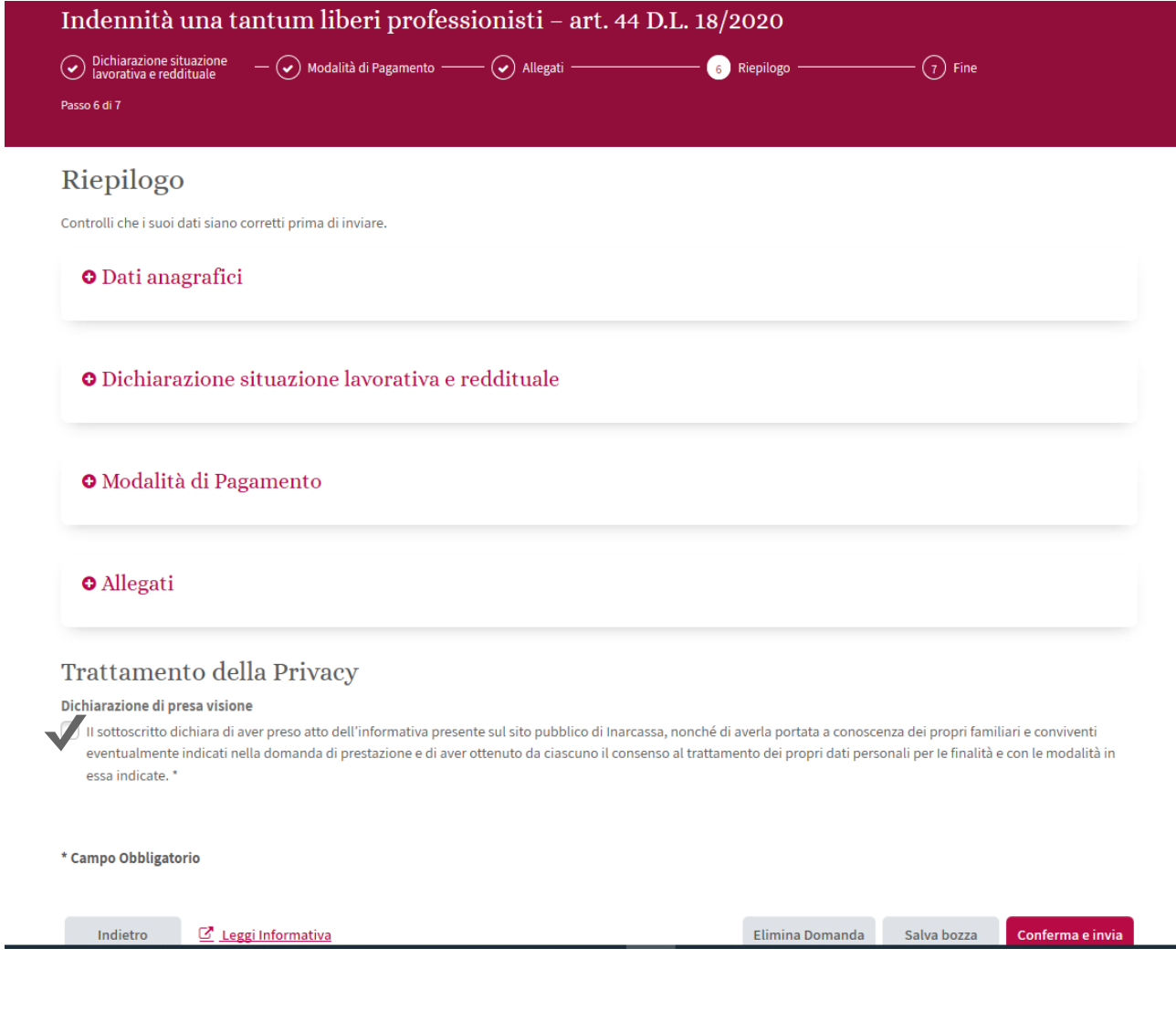

### LEGGERE IL RIEPILOGO, SOTTOSCRIVERE IL TRATTAMENTO DELA PRIVACY

## **CLICCARE SU "CONFERMA E INVIA"**

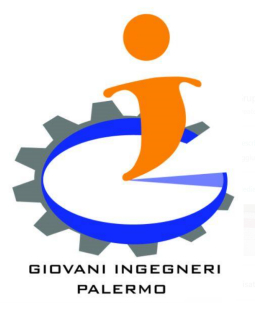

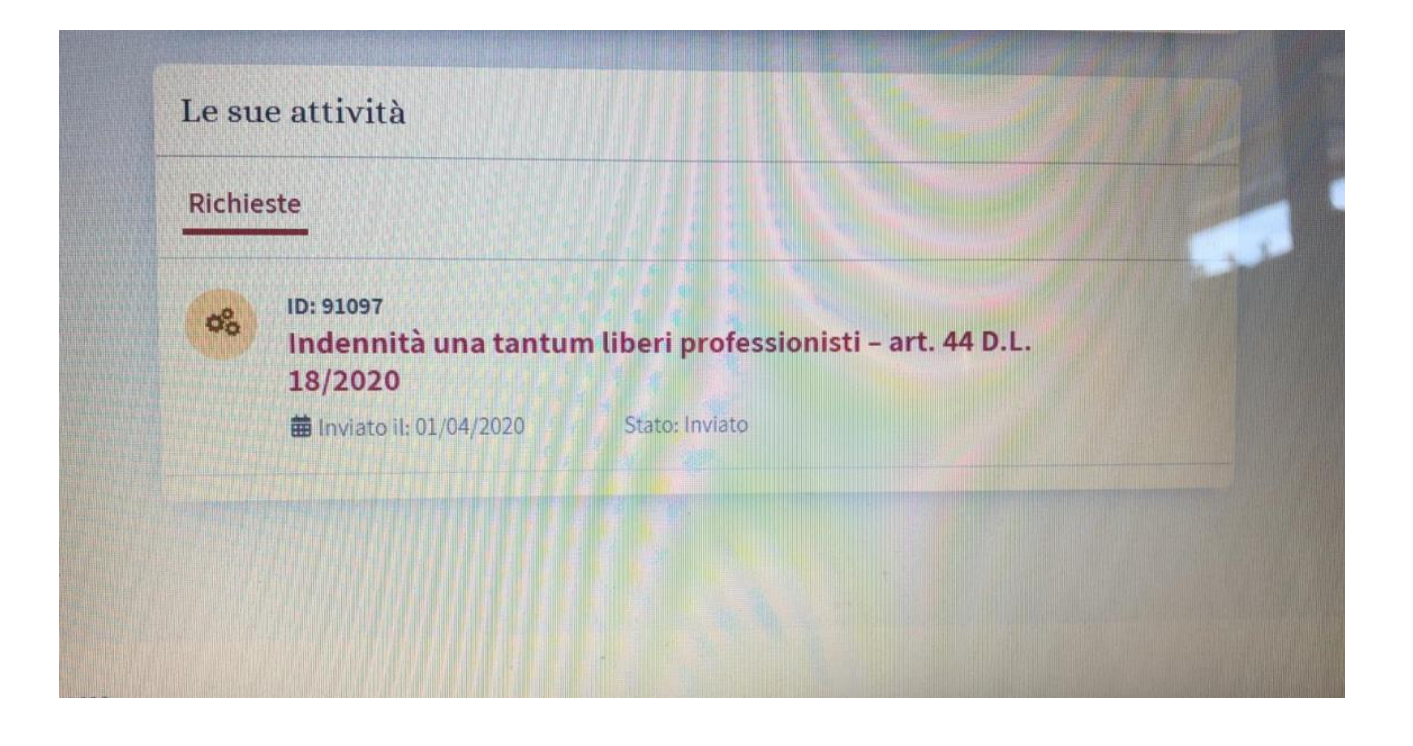

A QUESTO PUNTO LA RICHIESTA DI INDANNITA' RISULTA CARICATA ED IN LAVORAZIONE

UNA ROTELLINA INGRANAGGIO SU SFONDO GIALLO APPARIRA' E LO STATO INDICHERA' "INVIATO"

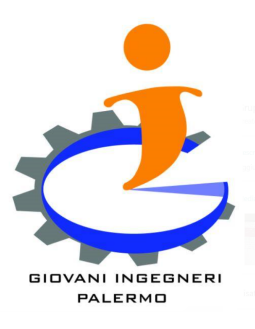

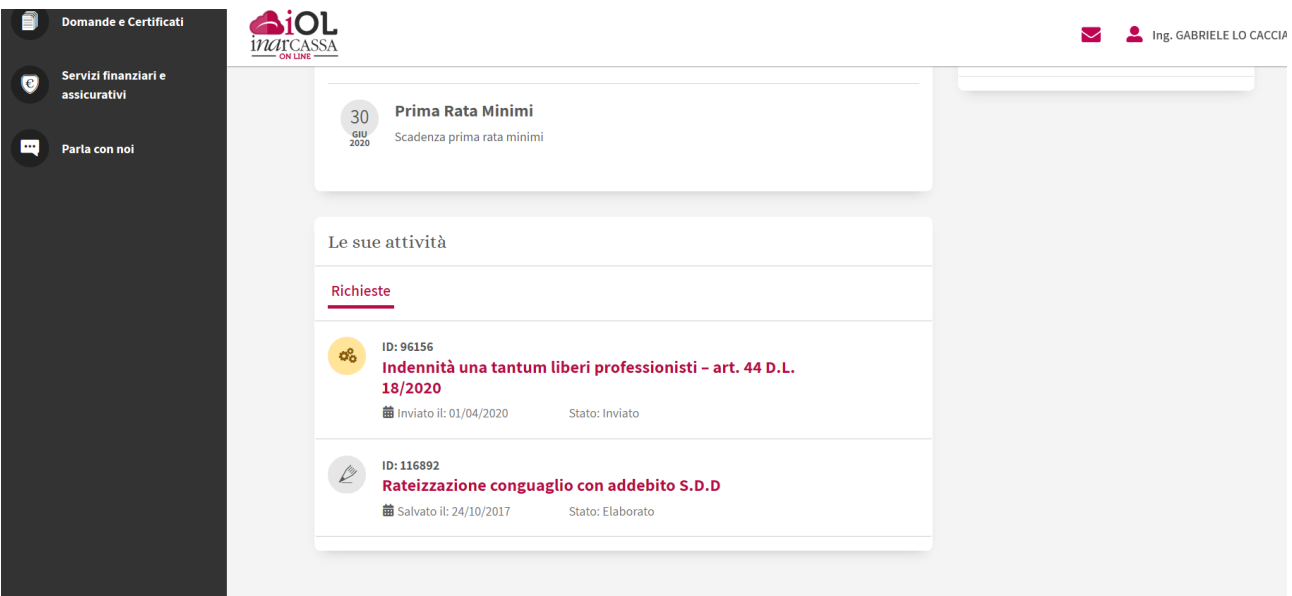

OCCORRERA' SOLO ATTENDERE CHE NELLA PROPRIA INARBOX SARA' INVIATO IL DOCUMENTO ATTESTANTE L'AVVENUTA RICHIESTA.

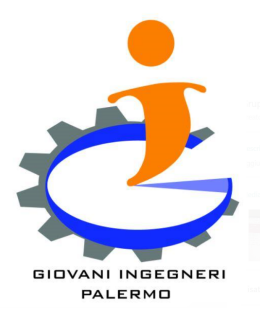